# Volunteer Portal Admin: What is Community Apps?

Community Apps is a portal to view all volunteers that have registered to be a volunteer at your school.

Those users create their own accounts on the Volunteer Portal, and use it to apply to your school and update their documentation. With this Community Apps Admin tool, you can see if all the required documents were completed and review their application status.

# The Dashboard

To access the Dashboard, open the Volunteer Portal Administration page and click on Volunteers.

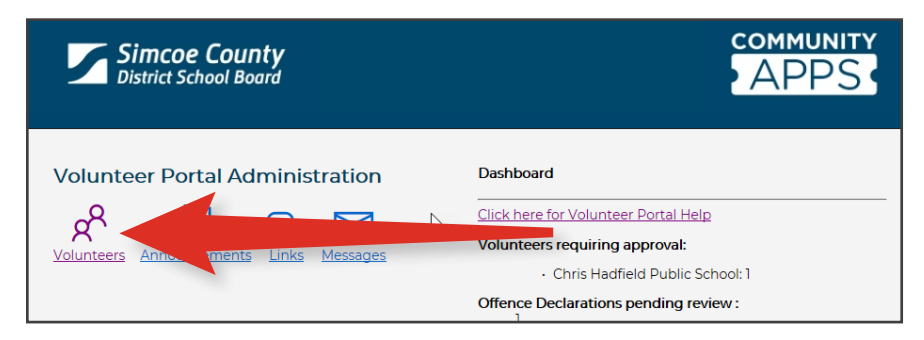

On this page you will also find other usefull tools like the Approved Volunteers list, Announcements, and Messages.

## Volunteer List

Here you will see a list of volunteers who have submitted an application, all of which are in different stages of completion. The list is in alphabetical order by last name.

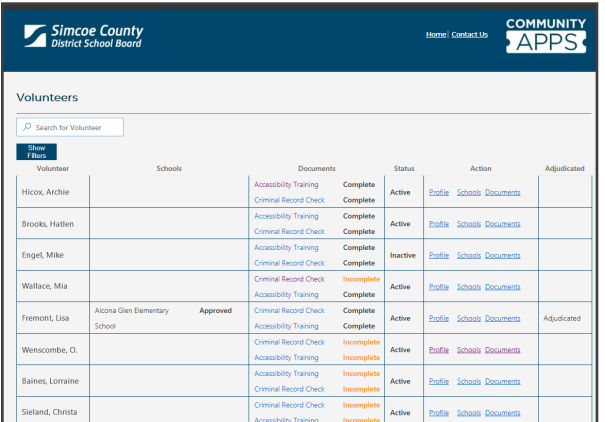

# Column Descriptions

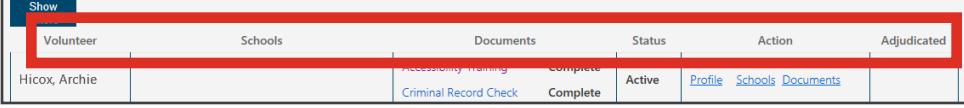

#### **Volunteer**

Shows their first and last name.

#### **Schools**

Lists all of the schools the volunteer is assigned to.

#### **Documents**

Lists the Accessibility Training, Criminal Background Check, and Offence Declaration documents and indicates if they are complete, incomplete, or pending review. View more information by clicking on the document title.

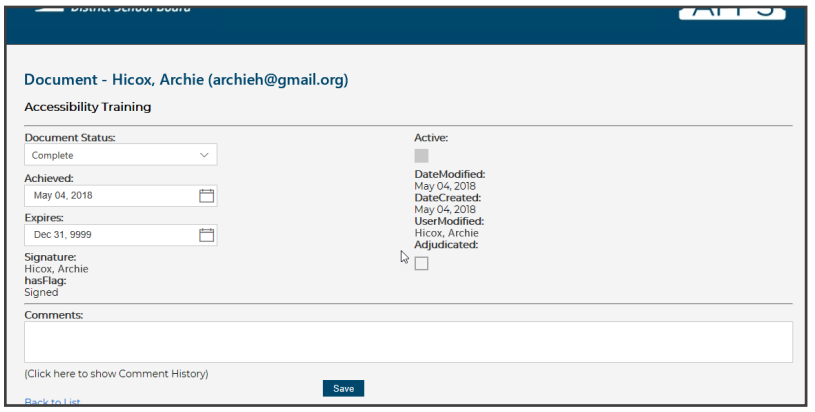

### **Status**

Will show the volunteer as Active or Inactive.

#### **Action**

This links to the volunteers profile, schools and documents. View more information by clicking on each of the items.

### **Adjudicated**

This column will be blank unless the volunteer has been Adjudicated. If the Adjudicated box is checked, call your area Executive Assistant for additional information.

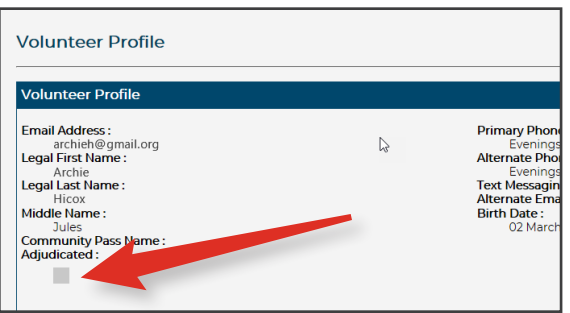

## How to search and filter

## **Search**

You can search for a specific volunteer by using the search box in the top left.

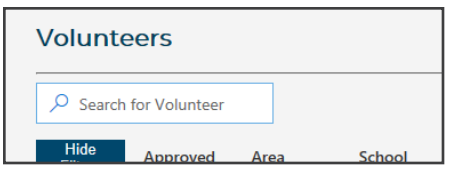

### **Filters**

To filter your list click on Show Filters. You can then use the drop down to sort by a single category or multiple categories. Click on Apply Filters to see your results based on the filters you select.

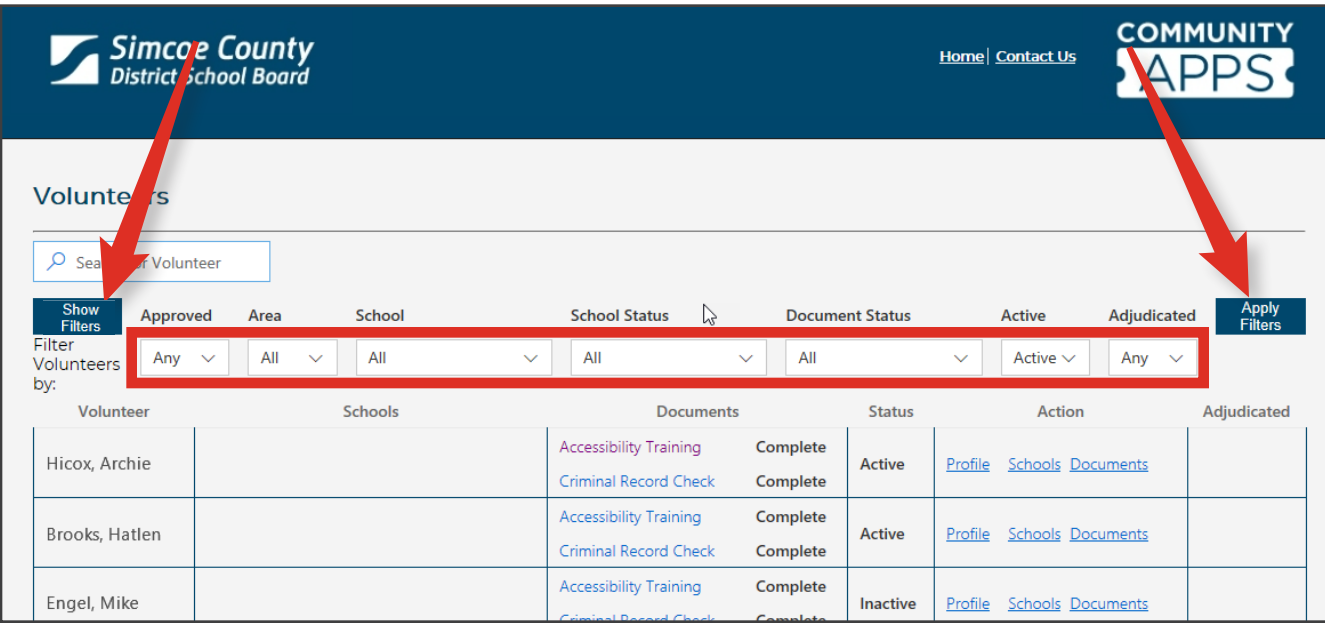